**Hands on e-Portfolio in D2L: Implications for Faculty and Students**: HIP- 2018 George Meghabghab

# ePortfolio: The Big Picture

#### **> Store**

- Convenience
- Lost, never again

### $\blacktriangleright$  Reflection

• Encourage reflection on own work and other's work

#### $\blacktriangleright$  Share

- $\cdot$  Internal + External
- Feedback
- Encourage collaboration

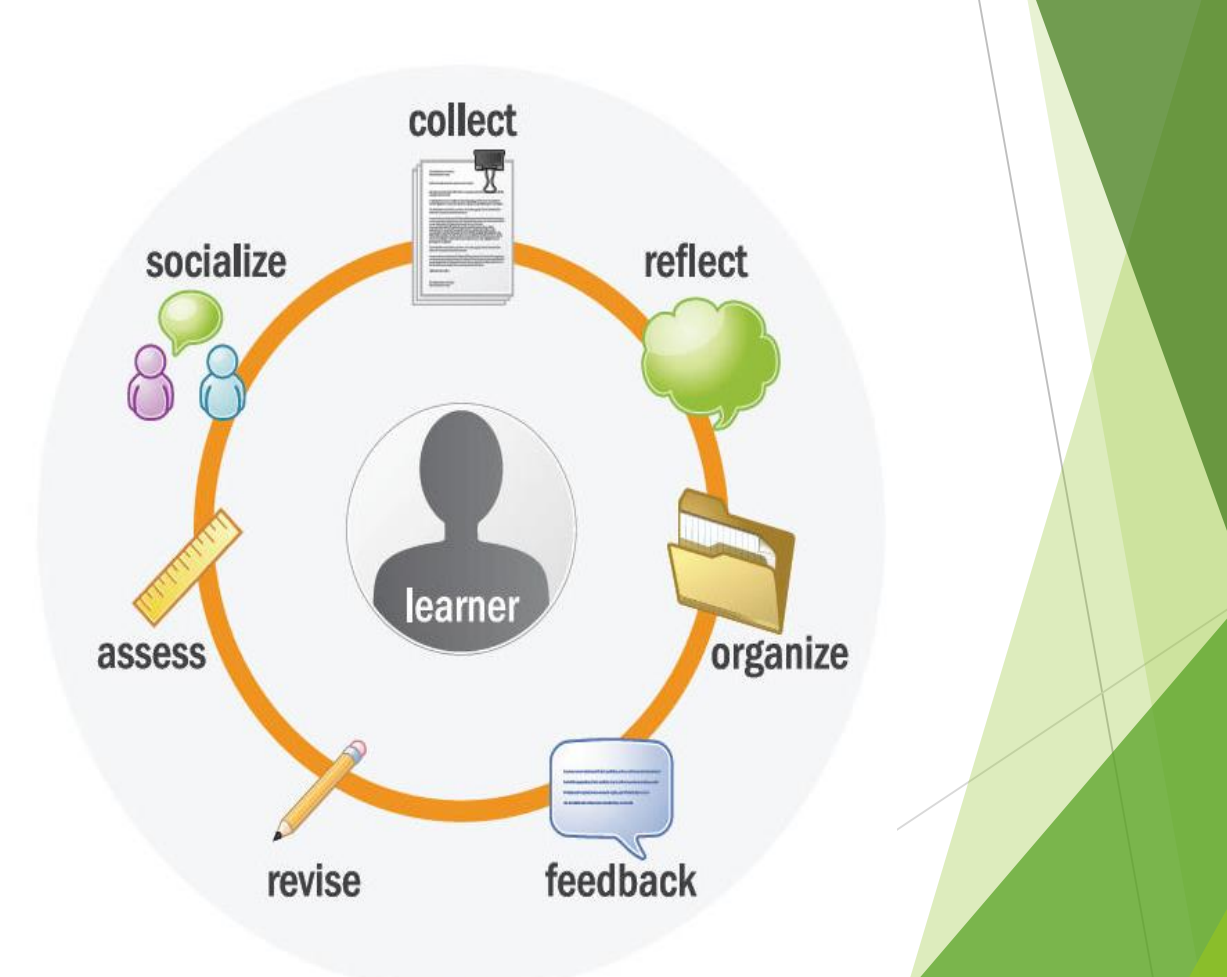

# **Objectives**

- Collect and organize various learning resources into an ePortfolio as artifacts
- Create collections and presentations for a variety of purposes
- Set up collaboration groups and share items in their portfolio
- Comment on and assess items shared by other users
- Use the ePortfolio as an instructor or facilitator

# Artifacts

## Foundation of an ePortfolio

- 'Entry point' for *all* electronic documents
	- MS Office documents, PDF, images, media files, and more
	- Create audio recordings
	- **Certified Artifacts -** Learning Environment Quizzes, Dropbox submissions and Grades
	- Everything is Date and Time stamped

# **Tagging**

#### Tags

- Keywords to describe and identify items
- Aids in searching and organizing a user's ePortfolio
- **Suggested Tags include:**
	- Course or Class Name
	- Subject or Topic
	- Instructor Name
	- Purpose Research, Journal, etc.
	- Status Draft, Final, etc.

## **Collections**

 $\blacktriangleright$  Keep it together

**D**rganize items

 $\blacktriangleright$  Efficient storage and retrieval since doesn't make multiple copies in each collection

▶ Can share entire Collections, if needed

## **Reflections**

**Personal Insights** 

- ▶ Capture success, challenges, thoughts, etc
- $\blacktriangleright$  Required or optional

X*\*Powerful but sometimes under-utilized resource for learning*

- X*Helps users learn from, document the process information.*
- X*Users can reflect directly on Content topics*

X*Use as a Journal tool*

## Presentations

#### **'Web Portal' / 'Micro-Site'**

- $\blacktriangleright$  Easy access to variety of material
	- Process or Showcase
- $\blacktriangleright$  All-in-One tool
	- Store + share + get feedback
- $\blacktriangleright$  Up-to-Date to the world

#### **Evolving uses**

- $\blacktriangleright$  Job search, professional/personal development, presentations, collaboration, feedback
- $\blacktriangleright$  Instructors, students, business, personal

# **Sharing Permissions View / Comment**

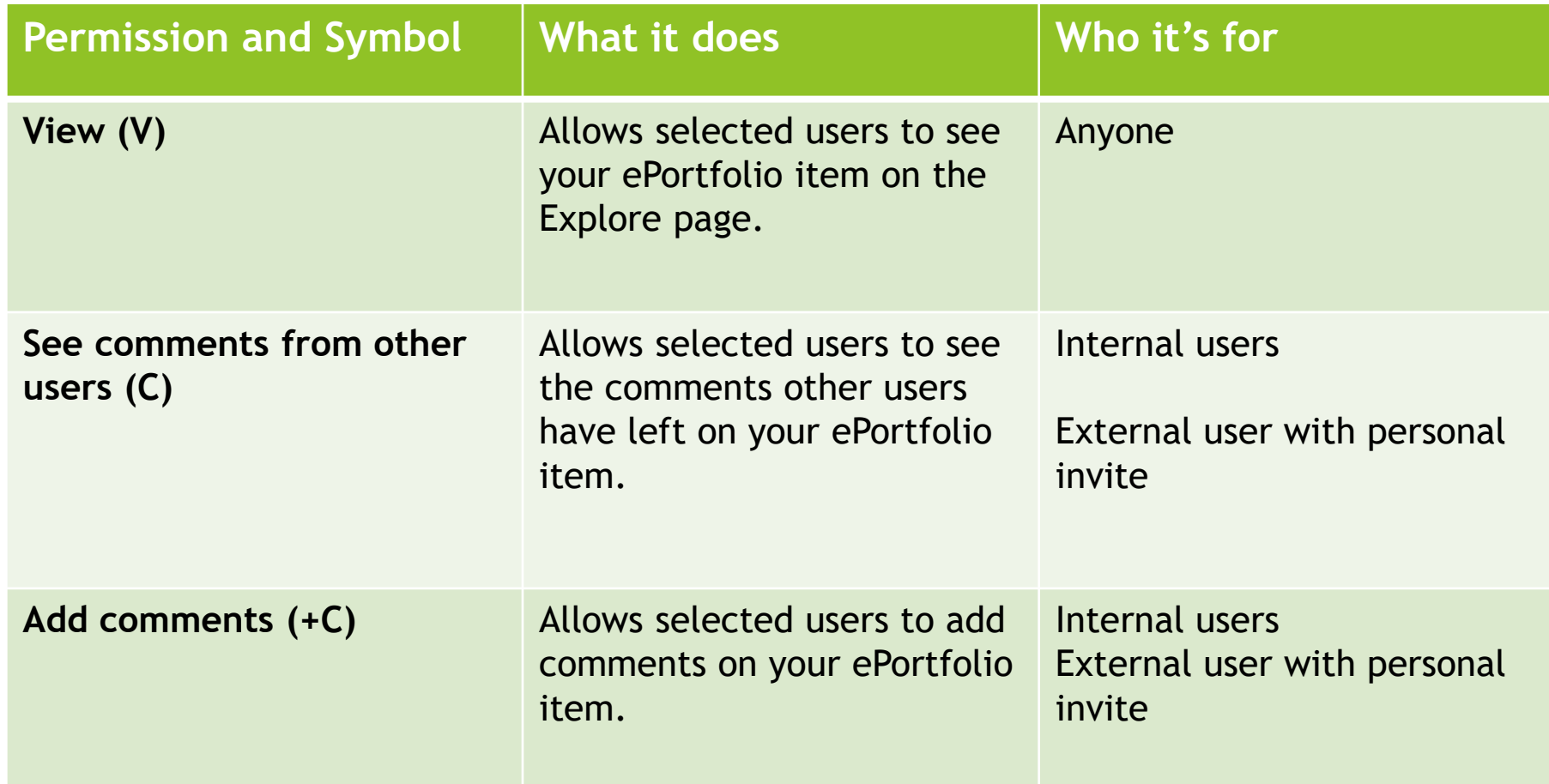

# **Sharing Permissions Assess**

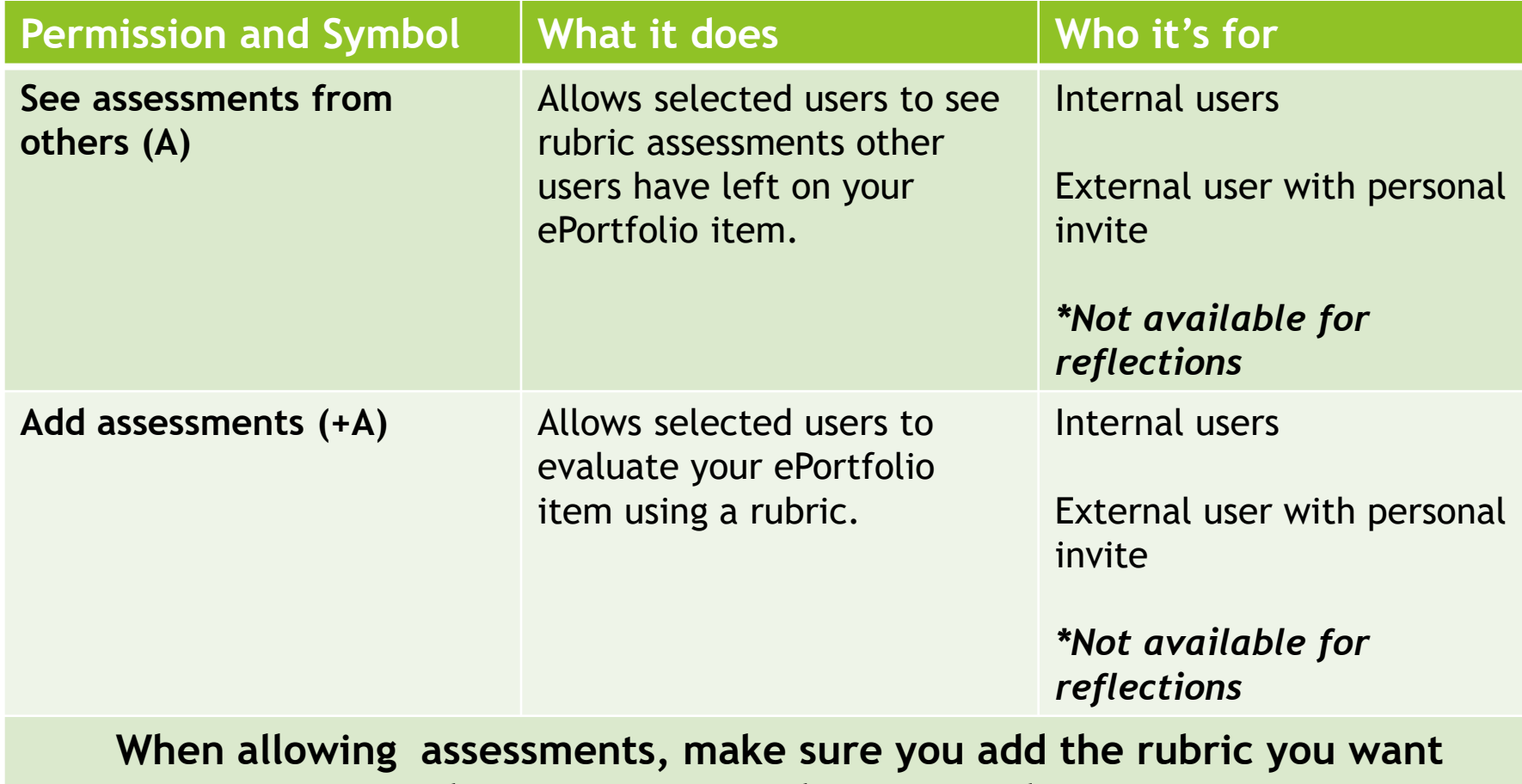

**evaluators to use on the item's Edit page.**

## **Sharing Permissions Edit**

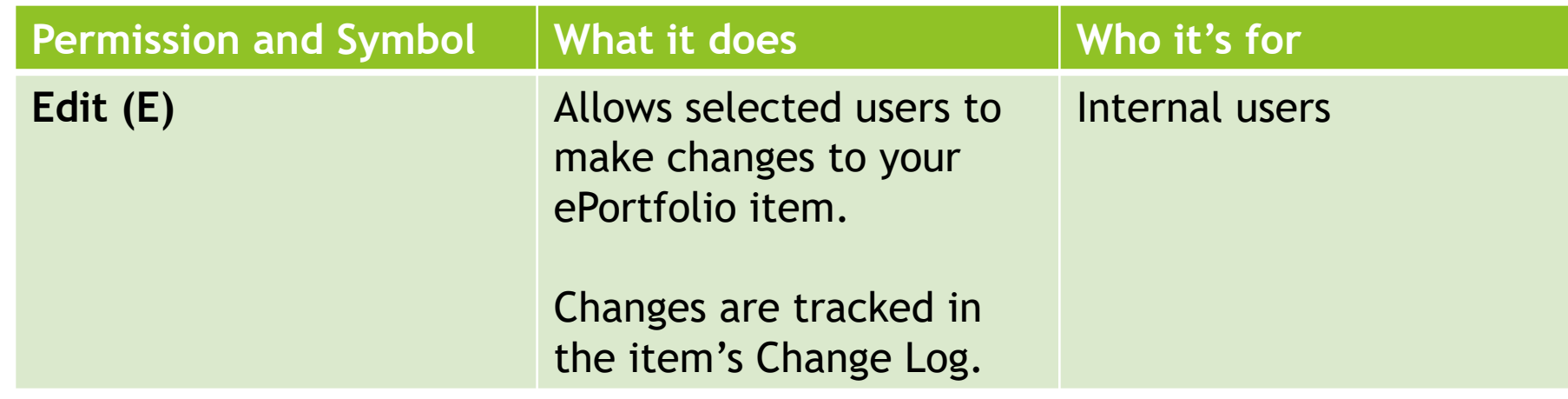

To use the comments and assessments permissions **you must make sure the** 

**comments and assessments check boxes are enabled on the item's properties page** and **that a rubric for assessing items has been attached** to the item.

**These check boxes are selected by default**, but it is possible to clear them (if you want to temporarily remove the ability to comment on or assess an item), and **you can change the default setting** *(in settings)* **so they are not selected on new items**.